## **Sovellusikkunoiden ryhmittely**

Jos samanaikaisesti on auki useampia sovelluksia, niiden ikkunat voidaan ryhmitellä näytölle seuraavasti:

Tässä esimerkissä on kuusi sovellusta avattuna.

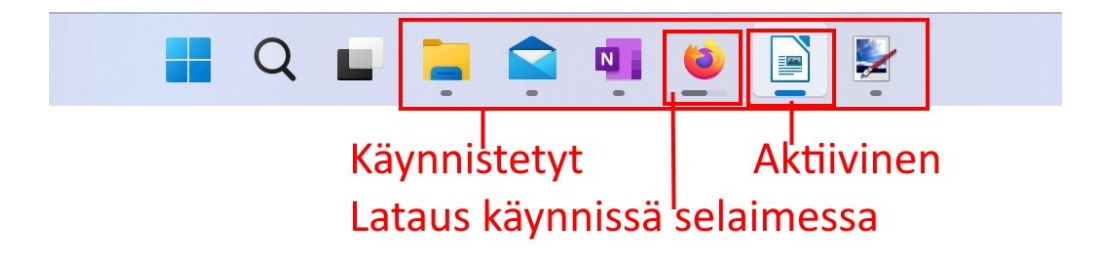

Viedään hiiren osoitin suurenna/pienennä kuvakkeen päälle ja valitaan haluttu ryhmittely ja aktiivisen ikkunan paikka.

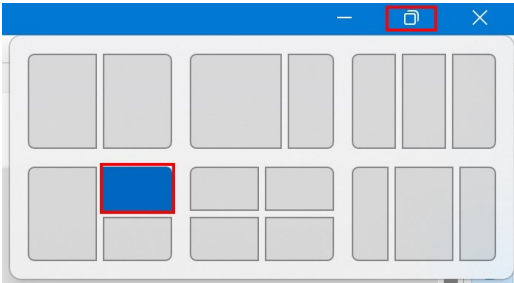

Valitaan seuraava sovellus osoitettuun paikkaan, tässä tapauksessa Resurssienhallinta.

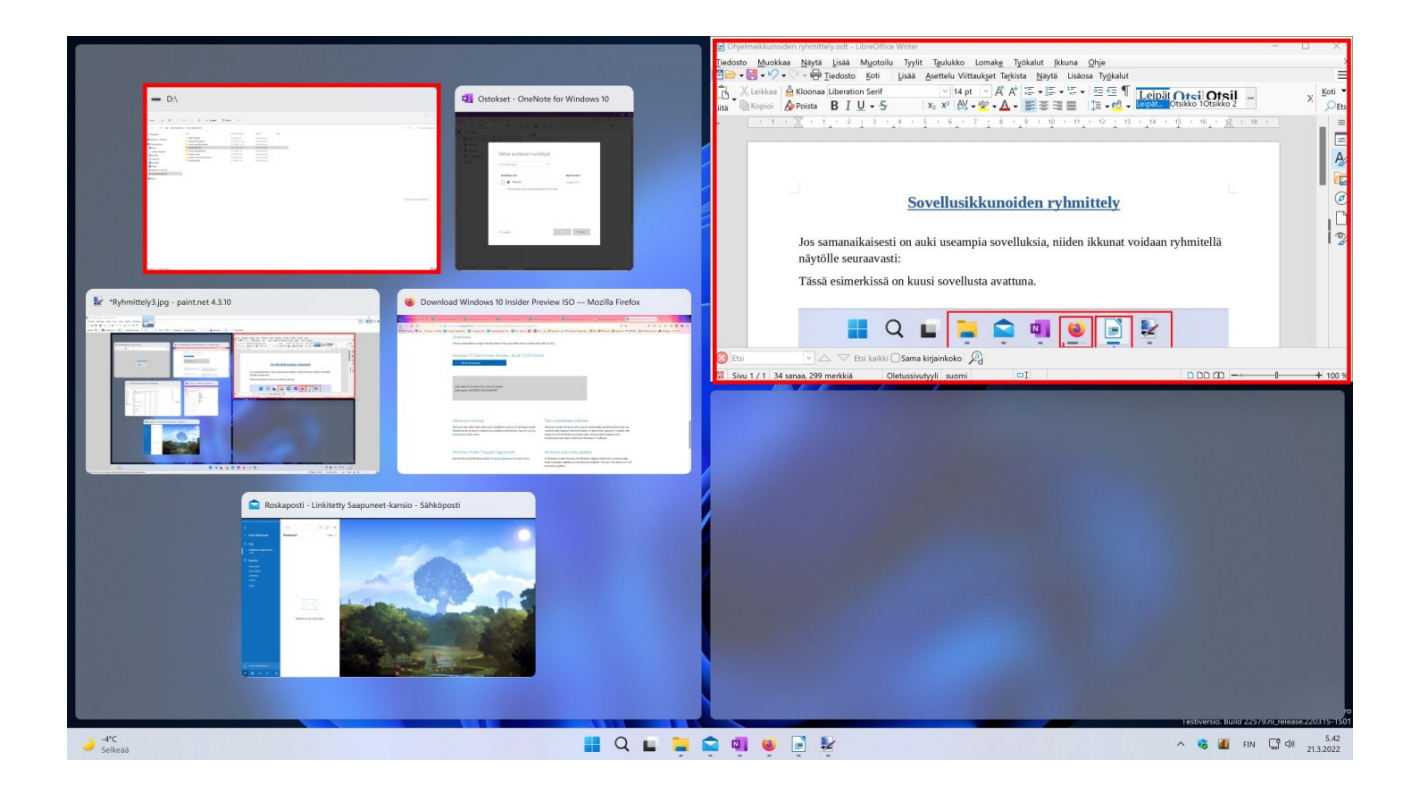

Valitaan seuraava sovellus osoitettuun paikkaan, tässä tapauksessa Paint.net.

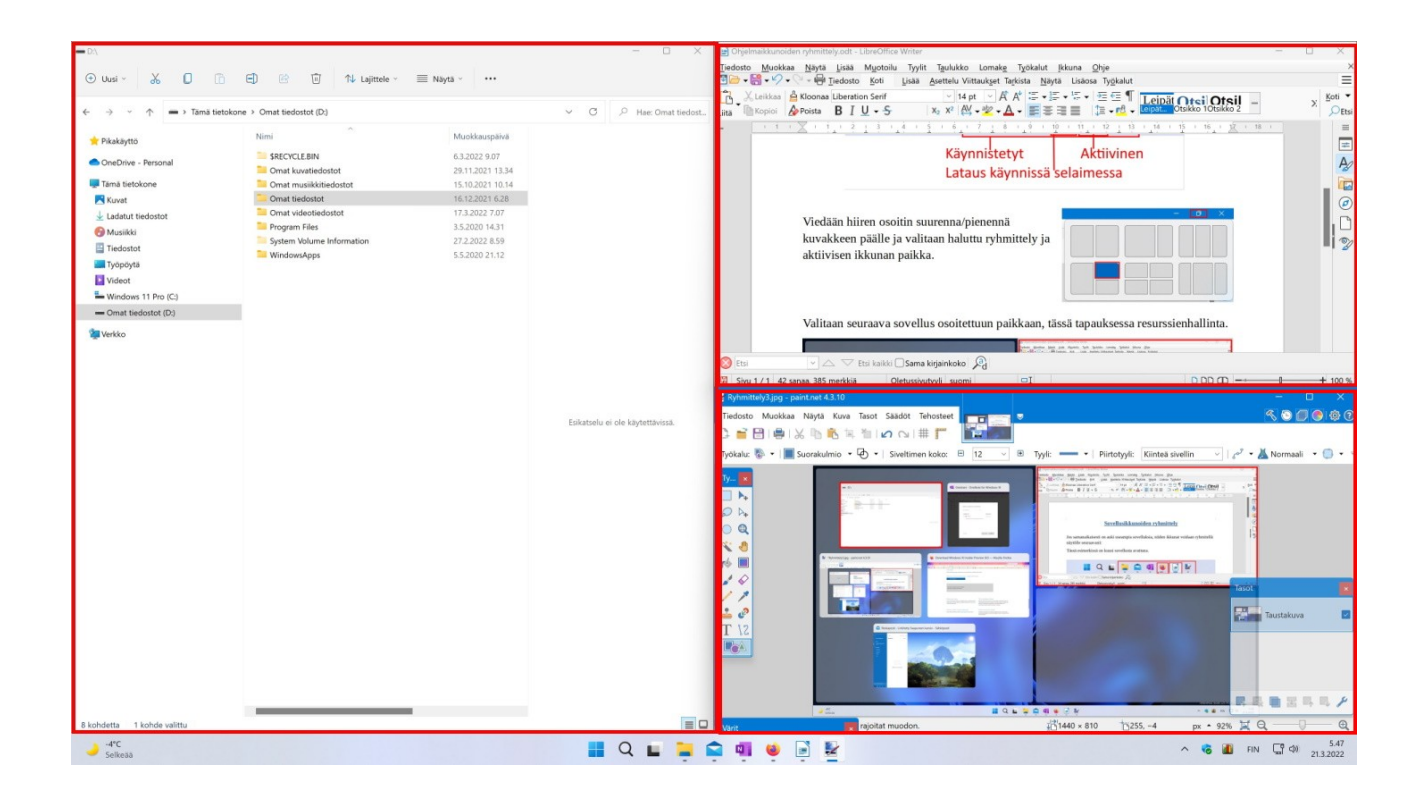

Ikkunat saa irrotettua ryhmittelystä joko suurenna/pienennä -kuvakkeesta tai raahaamalla otsikkorivistä. Kun ikkunan raahaa näytön yläreunaan, suurenee se koko näytön kokoiseksi. Kun ikkunan raahaa näytön sivulle aukeaa se puolen näytön kokoiseksi. Varjostus näyttää ikkunan tulevan paikan ja koon.

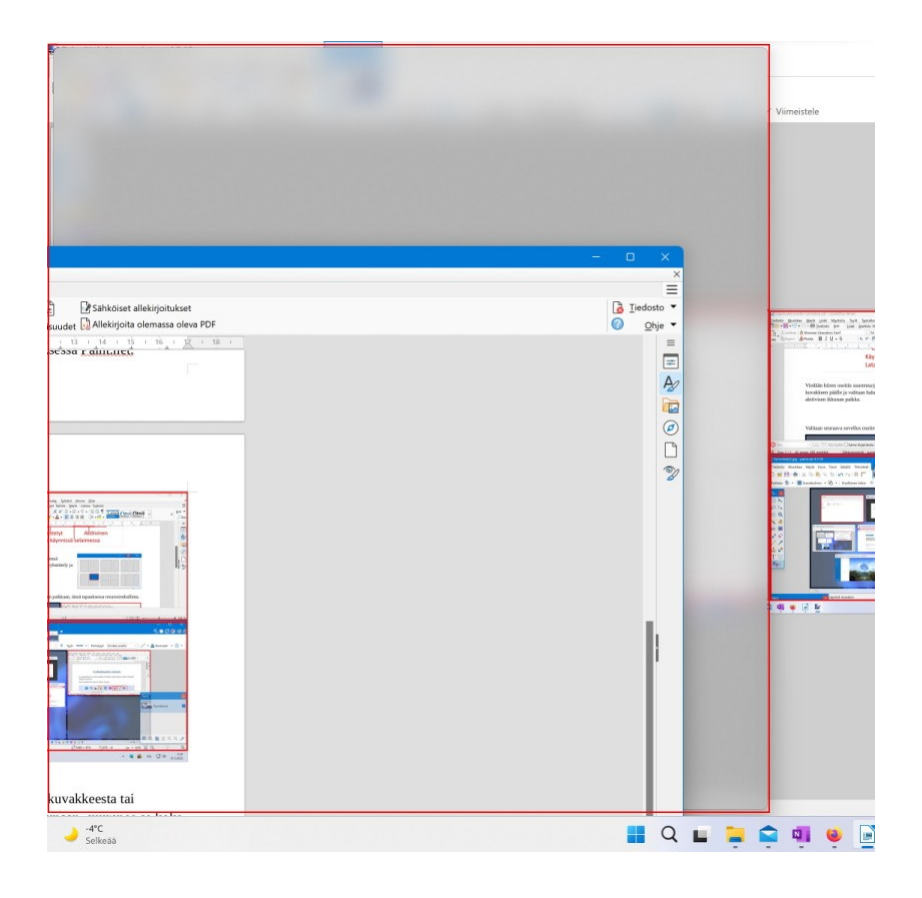

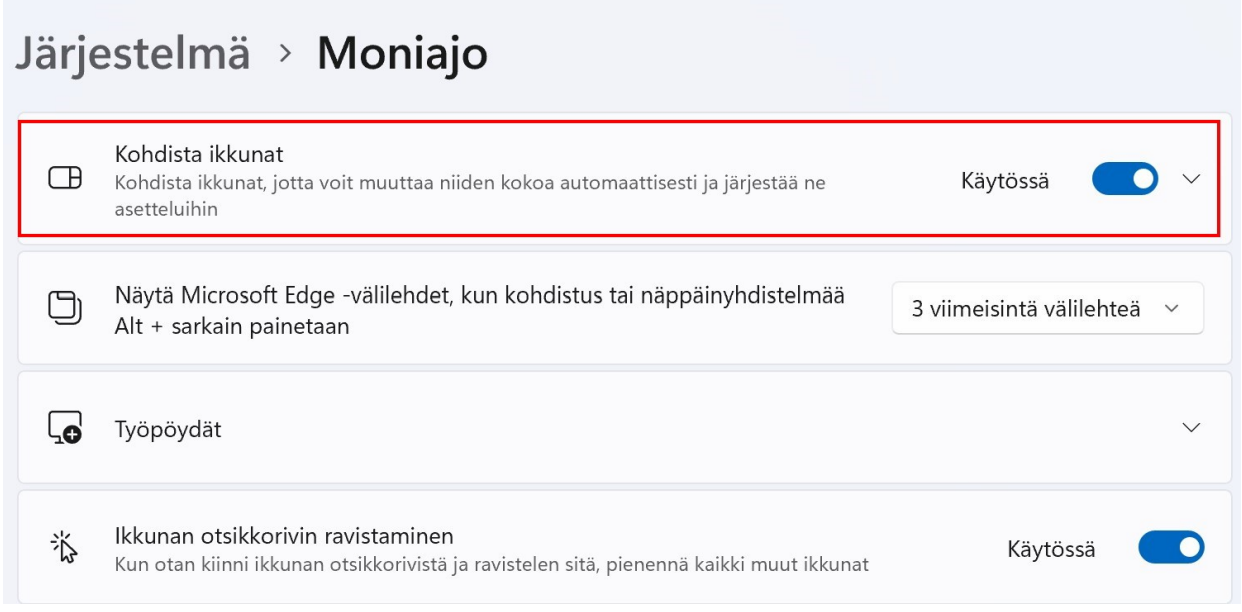

Huomio: Asetukset → Järjestelmä → Moniajo → Kohdista ikkunat pitää olla käytössä.